# **Gestion de versions:** Subversion

#### Emmanuel Grolleau

Observatoire de Paris – LESIA – Service d'Informatique Scientifique

**Master 2 « Outils et Systèmes de l'Astronomie et de l'Espace »**

#### **Pourquoi un outil de gestion de version ?**

15/09/2021 Emmanuel Grolleau - Observatoire de Paris 2

# Solution : utiliser un outil de gestion de version

- Permettre à plusieurs personnes de travailler en parallèle
	- Partage intègre de fichiers
		- Gérer les accès
		- Indiquer les conflits
		- Notifier les modifications
- Gérer les versions des composants
- Garantir traçabilité source à exécutable
- Revenir à une version antérieure

# Permettre à plusieurs personnes de travailler en parallèle

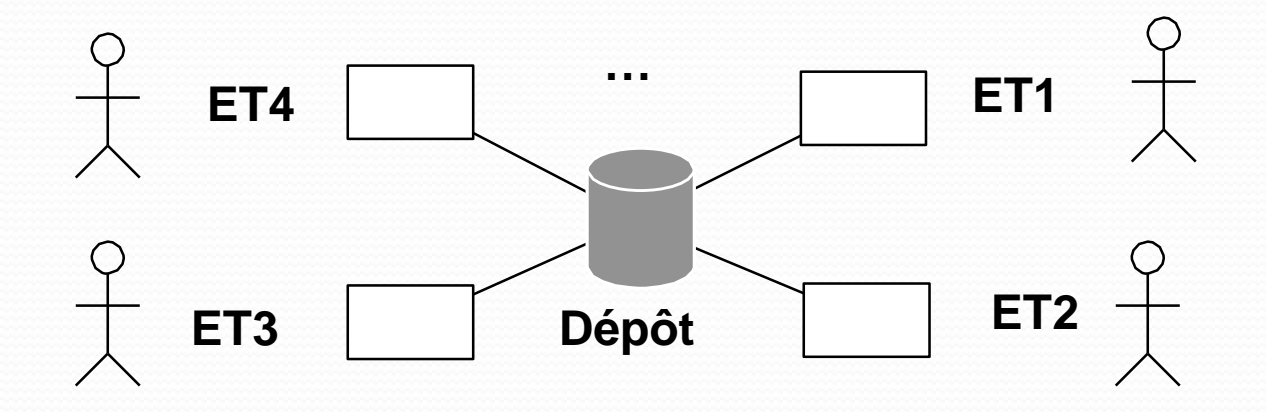

15/09/2021

Emmanuel Grolleau - Observatoire de Paris 4

# Problème des mises a jour simultanées

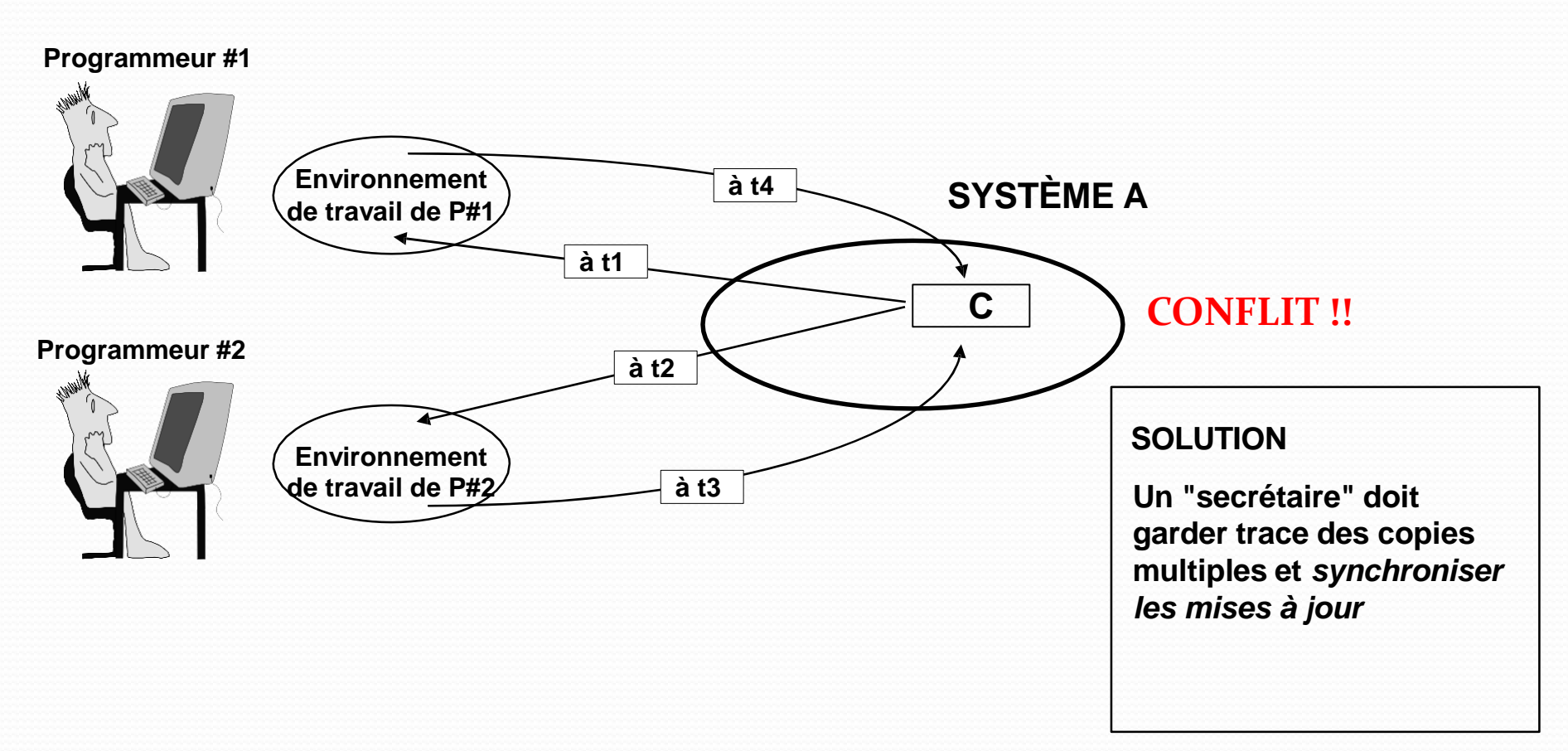

#### Gérer les versions des composants  $\Delta$   $\Delta$   $\Delta$   $\Delta$ **Cas 1 : 1.1 1.2 1.3 2.1 2.2**

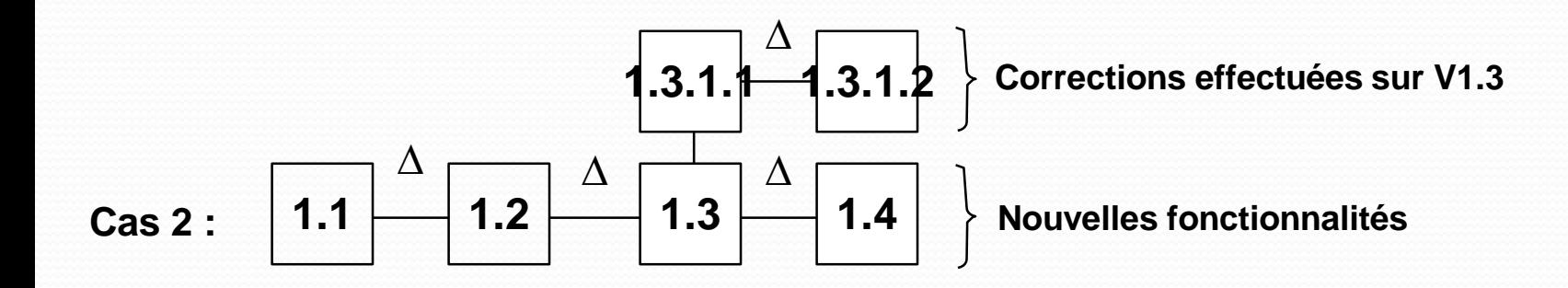

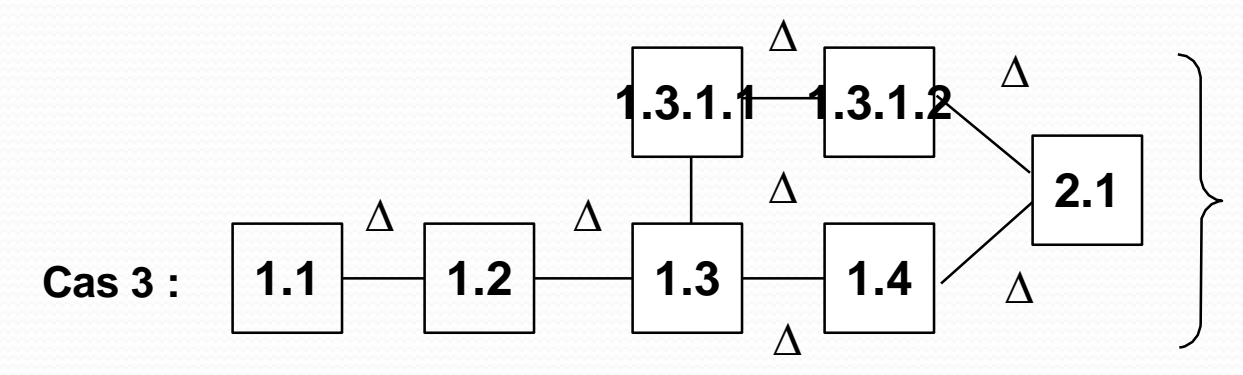

**Fusion des corrections et nouvelles fonctionnalités donnant naissance à une nouvelle souche V2.1**

#### Emmanuel Grolleau - Observatoire de Paris 6

## Les principes

- Espaces de travail dédiés aux utilisateurs
	- Un espace de travail par utilisateur en local
	- Chaque utilisateur fait ses modifications en local
- Dépôt contenant l'ensemble des versions
	- Serveur
	- Garantissant l'intégrité
		- Ne pouvant être accédé que par les commandes de l'outil
	- Sécurité de gestion des accès
	- Contenant l'ensemble des versions successives

# Un outil de gestion de version : Subversion

- Subversion est un logiciel de gestion de sources et contrôle de versions.
- Il est principalement utilisé pour maintenir le code source ou la documentation.
- Ses principales fonctionnalités sont :
- garder un historique des différentes versions des fichiers d'un projet
- permettre le retour à une version antérieure quelconque
- garder un historique des modifications
- permettre un accès à ces fichiers, en local ou via un réseau
- permettre à des utilisateurs distincts de travailler ensemble sur les mêmes fichiers

# Notions générales

- Dépôt (Repository)
	- Emplacement central où sont stockées les données relatives aux projets (Serveur)
	- On y accède via une URL distante Ex : https://nomserveur/svn/repo1
- Projets
	- Répertoire situé à la racine du dépôt contenant les fichiers et dossiers du projet.
- Copie de travail
	- Répertoire situé en local sur le poste utilisateur et qui contient une copie d'un projet.
	- Modification d'un projet local avant d'être importé.
- Révision
	- Modification faite au dépôt
	- Indicateur s'incrémentant à chaque opération et permettant de revenir à une version donnée d'un ou plusieurs fichiers

# Exemple de dépôt (repository)

Le Dépôt de la documentation du projet SORBET-BepiColombo (Mercure).

/Doc\_Sorbet (par défaut tous les acteurs du projet ont le droit en lecture)

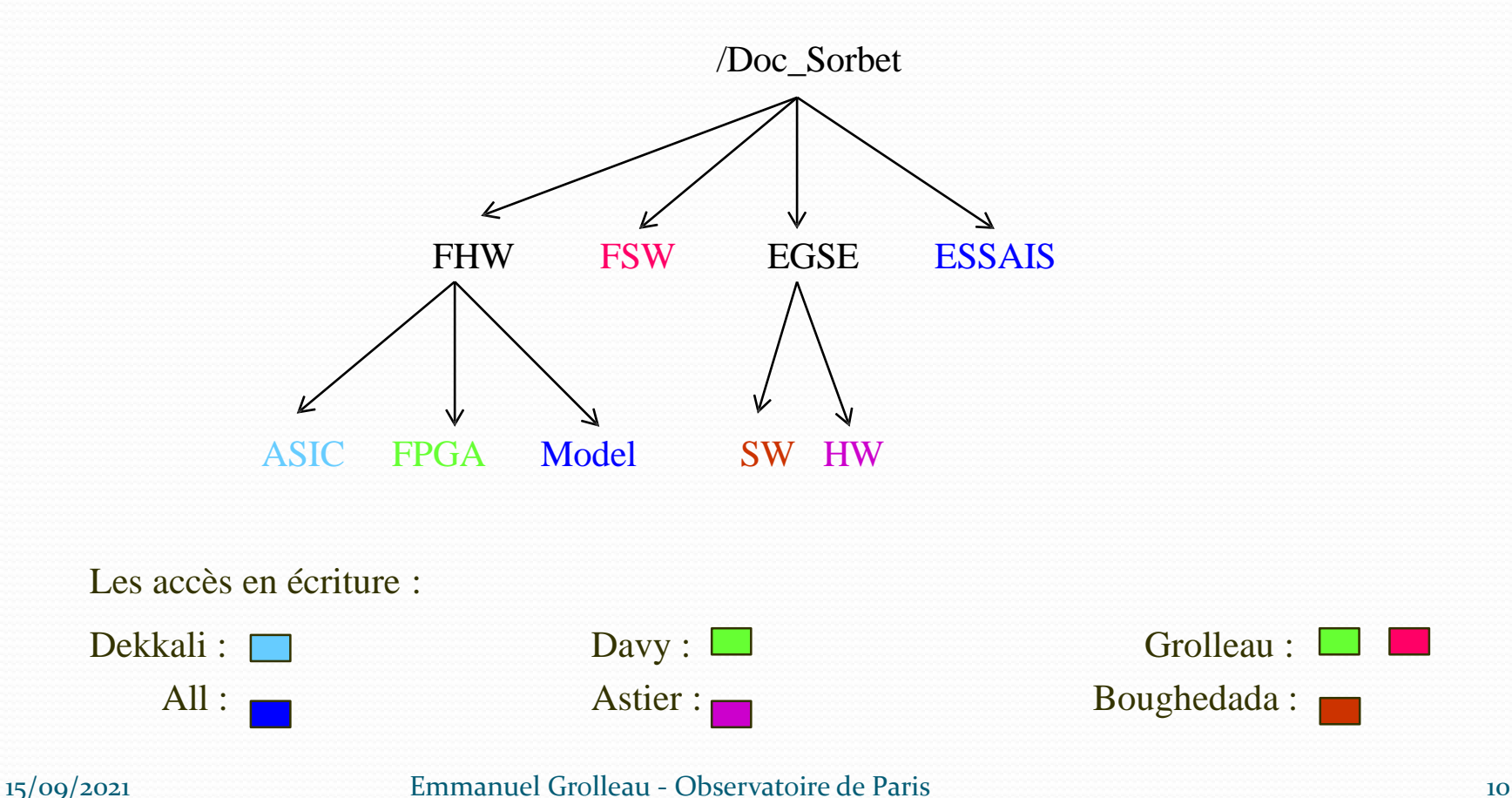

# Opérations de base

#### import :

- Permet de placer dans le dépôt des fichiers locaux existants ;
- Opération à ne réaliser qu'une seule fois par projet ;
- Génération d'un nouveau projet sur le dépôt. *svn import --username groupeXX <chemin\_projet> <url\_repository> -m "import initial »*

#### • checkout :

- Permet de récupérer les fichiers existants au sein d'un projet du dépôt ;
- Opération à ne réaliser qu'une seule fois par projet ;
- Génération d'une copie de travail

*svn co --username groupeXX <url\_repository>* 

# Opérations de base

- update :
	- Permet de synchroniser la copie de travail avec le dépôt ;
	- Génération éventuel de conflits de version. *svn update*
- commit :
	- Permet la mise à jour du dépôt à partir de la copie de travail ;
	- Si le commit est accepté => une nouvelle révision ;
	- Sinon il faut effectuer un update et résoudre les conflits éventuels afin d'effectuer un nouveau commit.

*svn commit –m « message de commit »*

# Scénario nominal

- 1) Import des fichiers existants dans le dépôt (initialisation du dépôt) *svn import <répertoire à importer> <url\_repository\_parent> -m "import initial" Pour importer trunk dans [https://version-lesia.obspm.fr/repos/OSAE/Groupes/GroupeXX](http://csngwinfo.in2p3.fr:2401/OSAE/Groupes/GroupeXX) : cd trunk/..; svn import trunk https://version-lesia.obspm.fr/repos/OSAE/Groupes/GroupeXX/trunk -m "import initial«*
- 2) Check out du projet à partir du dépôt *svn co https://version-lesia.obspm.fr/repos/OSAE/Groupes/GroupeXX*
- 3) Dans le répertoire du projet, créer, supprimer ou renommer des fichiers ou des répertoires. *svn add file | svn delete file | svn move file1 file2*
- 4) Commit de vos changements vers le dépôt. Retourner à l'étape 2. *svn commit -m " message sur le commit "*
- 5) Mettre à jour la copie locale depuis le dépôt (récupérer les modifications des autres développeurs) *svn update*

Une commande indispensable : svn help <nom de la commande>

#### Scénario nominal

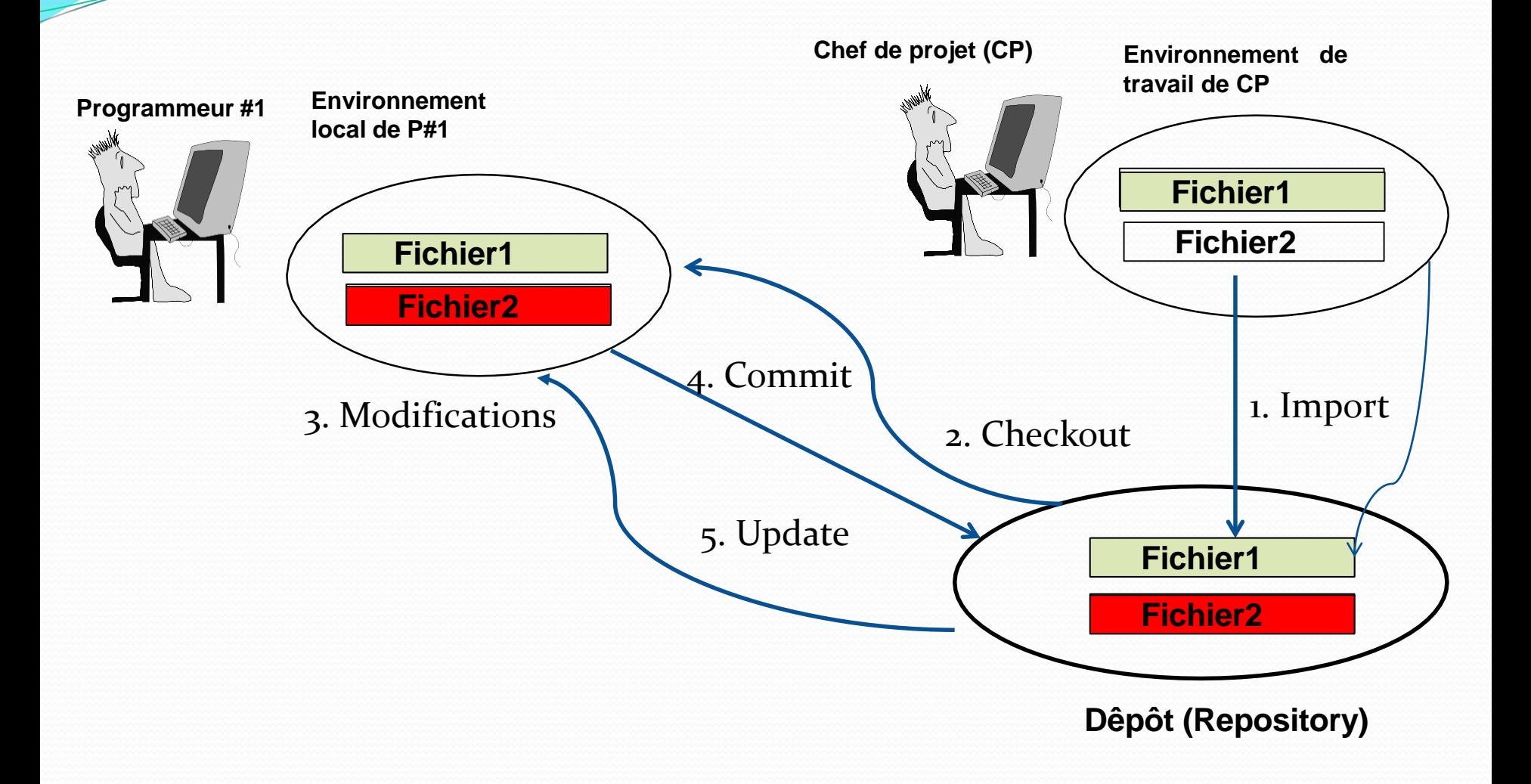

15/09/2021

Emmanuel Grolleau - Observatoire de Paris 14

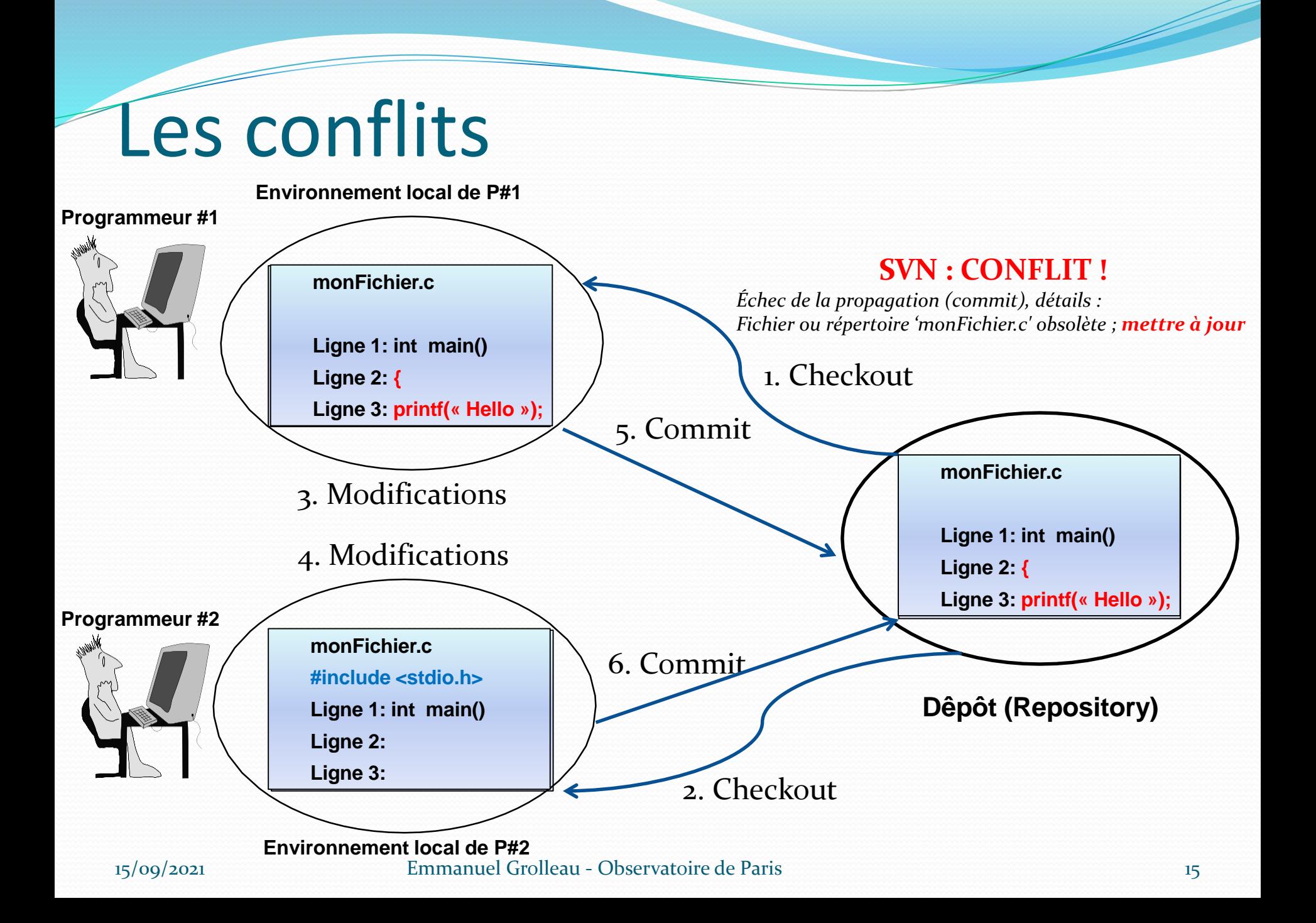

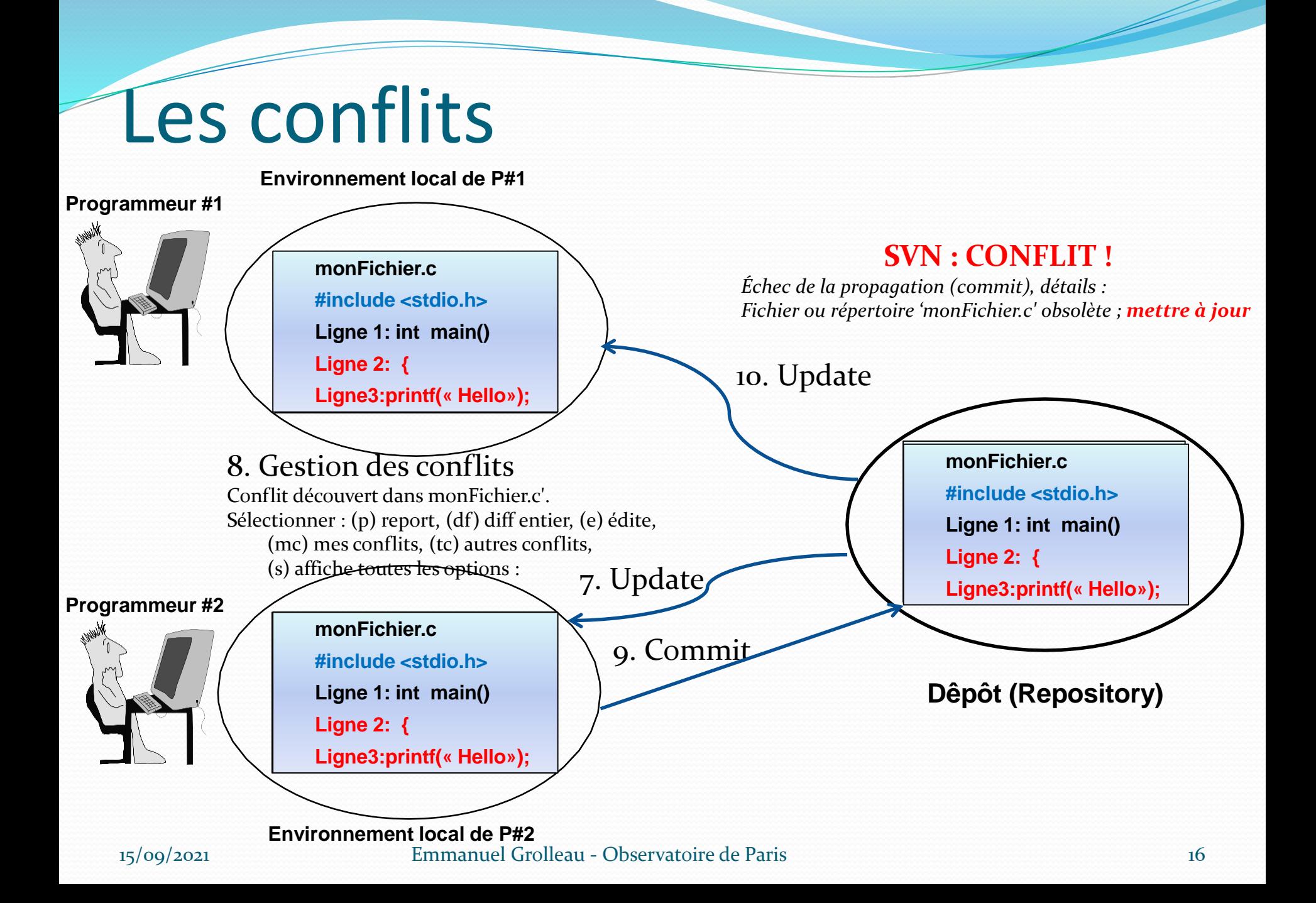

## Conflits : Eclipse, perspective « Team synchronising »

- Dans la fenêtre de gauche est affichée un navigateur dans lequel ne sont affichés que les fichiers différents de la version du serveur SVN.
- Les fichiers peuvent avoir trois types d'icône :
	- Une icône avec une flèche grise orientée vers la droite : Cela signifie que le<br>fichier a été modifié en local (par vous) depuis le dernier commit. Si vos<br>modifications sont correctes, il convient de faire un « Commit » s
		- Clic droit sur le fichier puis « Validez » dans le menu.
	- Une icône avec une flèche bleue orientée vers la gauche : Cela signifie que le<br>fichier a été modifié par quelqu'un d'autre depuis votre dernière mise à jour.<br>Autrement dit, la version du fichier sur le serveur SVN est pl version. Il faut dans ce cas mettre à jour le fichier.
		- Clic droit sur le fichier puis cliquez sur « Mettre à jour » dans le menu.
- Une icône avec une double flèche rouge : Cela signifie que le fichier est en conflit avec la version du serveur SVN. Vous avez probablement modifié le fichier en même temps qu'une autre personne.

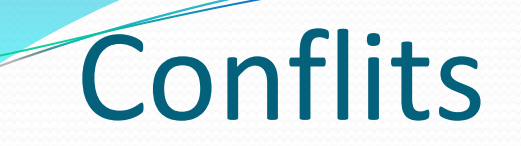

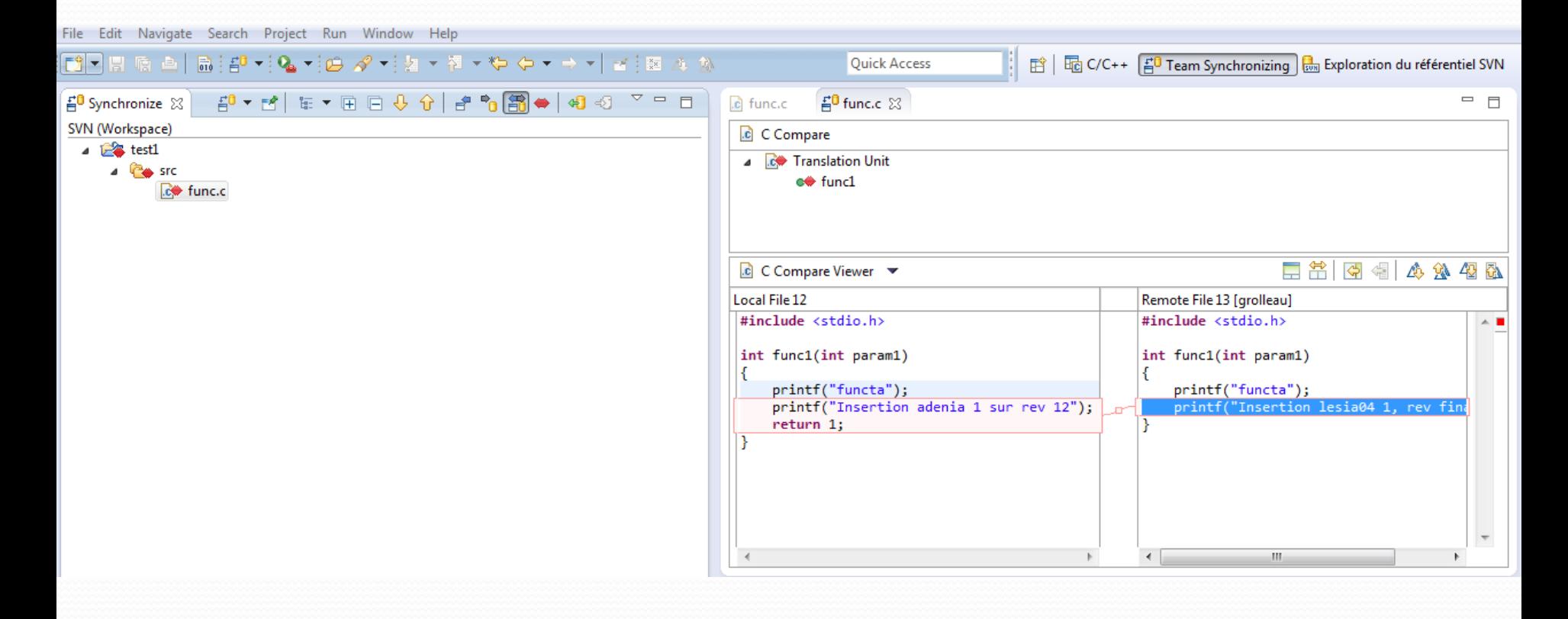

# Conflits : Eclipse, perspective « Team synchronising »

Il faut donc résoudre le conflit. Plusieurs options s'offrent à vous.

- Soit vous décidez que votre version est la bonne et le travail effectué par l'autre personne sera archivé.
	- Clic droit sur le fichier puis « Remplacer et valider » dans le menu.
- Soit vous décidez que le travail effectué par l'autre personne est le bon, votre travail sera archivé.
	- Clic droit sur le fichier puis « Surcharger et mettre à jour » dans le menu.
- Soit vous décidez de joindre les modifications effectuées par l'autre personne avec les vôtres.
	- Ouvrez le fichier dans l'éditeur de comparaison en double cliquant dessus.
	- L'éditeur de comparaison possède deux fenêtres, une pour le fichier local (à gauche) , qui est utilisable pour modifier le fichier local et une fenêtre à droite pour le fichier distant (sur le serveur SVN) en lecture seule.

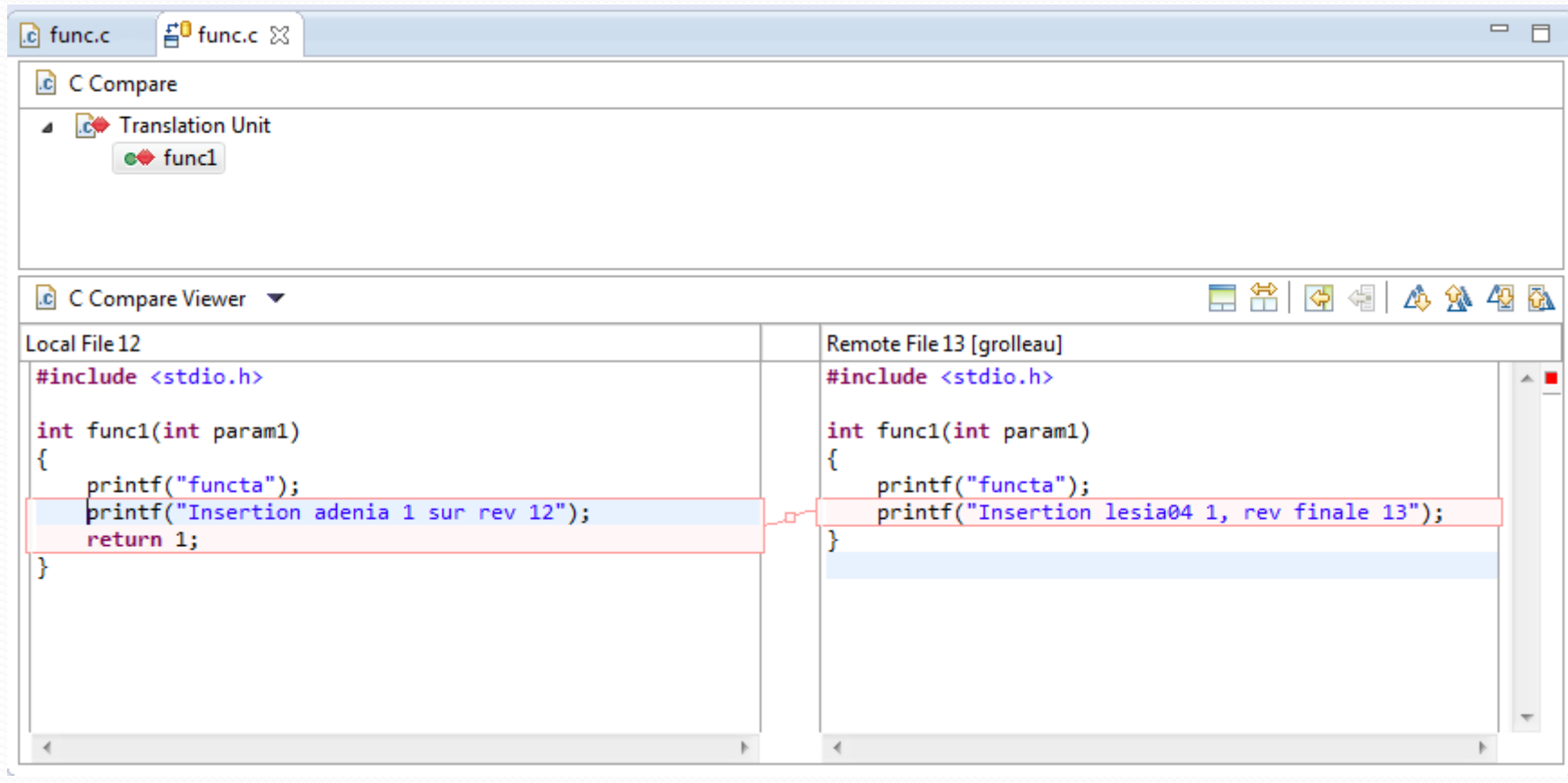

 $\overline{\phantom{a}}$ 

# Conflits : Eclipse, perspective « Team synchronising »

- Une fois que le fichier local a été modifié pour prendre en compte le travail des deux personnes,
	- Enregistrer le fichier.
	- Clic droit sur le fichier puis « Remplacer et valider » dans le menu.
- la perspective de synchronisation a une troisième fenêtre qui permet d'afficher l'historique d'un fichier.
	- Clic droit sur un fichier puis « Afficher l'historique des ressources »

#### Les conflits – suite

### Cas 2 : modifications incompatibles

- Ce type de conflit est à gérer manuellement. Subversion modifie le répertoire local du développeur en créant des fichiers supplémentaires :
	- file : contient maintenant l'ensemble des modifications
	- file.mine : contient le fichier file modifié par l'utilisateur
	- file.r#old (où #old est le numéro de l'ancienne révision) : c'est le fichier de la base avant que l'utilisateur ne fasse ses propres modifications ;
	- file.r#new (où #new est le numéro de la nouvelle révision) : c'est le fichier de la base le plus récent.
- L'utilisateur modifie le fichier en accord avec l'autre utilisateur et avertit le serveur que le conflit est résolu par la commande svn resolved.
- Ensuite, on peut soumettre les modifications par svn commit.

#### Principales fonctions

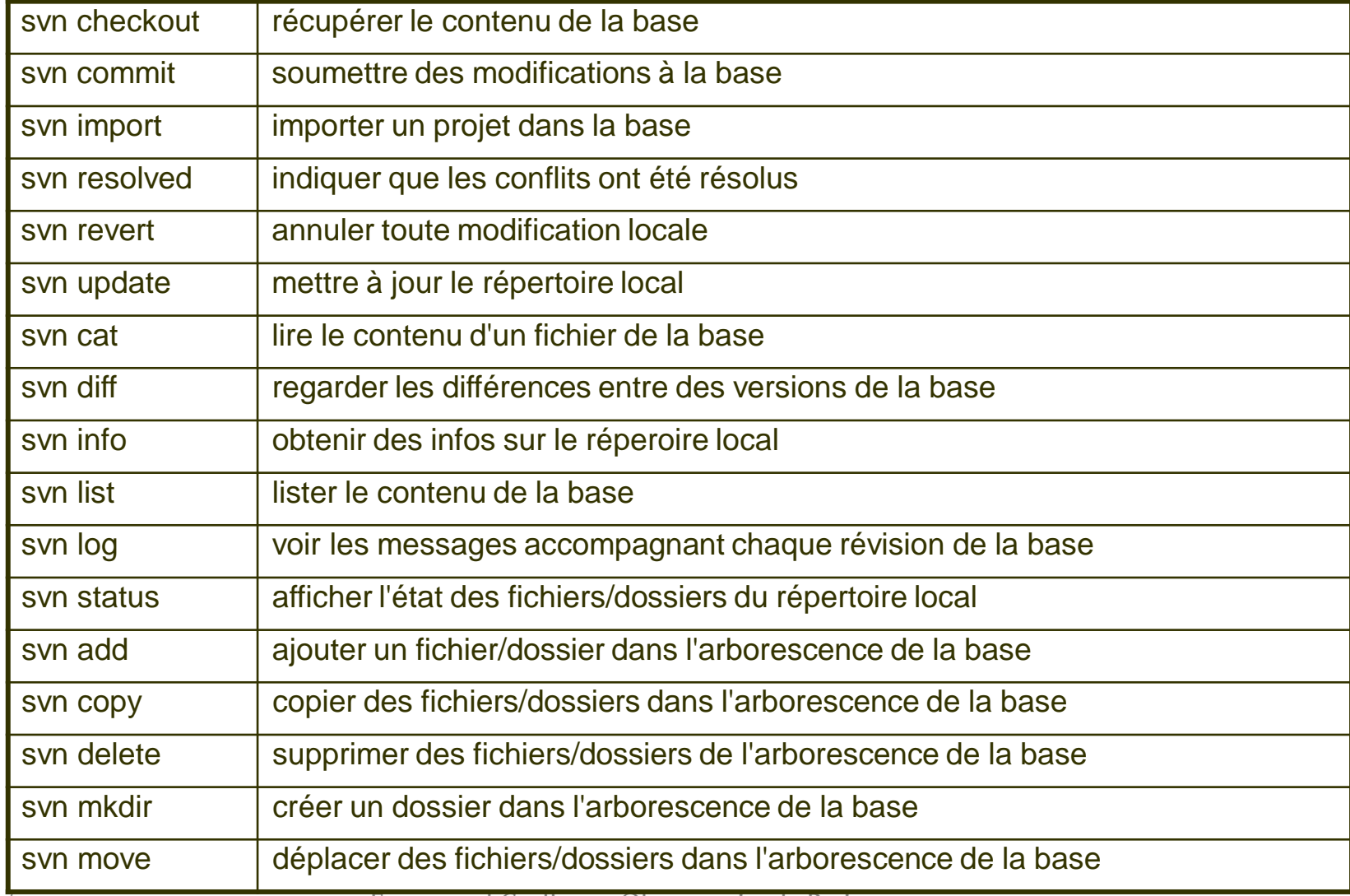

#### svn status

- With no arguments, it prints only locally modified items (no repository access)
- svn status --show-updates toto.c (ou svn status -u)
	- ' ' The item in your working copy is up-to-date.
	- '\*'A newer revision of the item exists on the server.
	- '?' Item is not under version control.
	- '!' Item is missing
	- 'A' Item is scheduled for Addition.
	- 'D' Item is scheduled for Deletion.
	- 'M' Item has been modified.
	- 'C' Item is in conflict with updates received from the repository.

## Tags et Branches : svn copy

- La commande svn copy sert à la fois pour la création de Tags et de branches
- Création d'un Tag à partir de la branche principale (trunk) :
	- *svn copy* https://XXX/OSAE/GroupeXX/trunk http://XXX/OSAE/GroupeXX/tags/test1-release-1.0 *-m "Tagging the 1.0 release of the 'test1' project."*
- Création d'une branche à partir de la branche principale (trunk) :
	- *svn copy* https://XXX/OSAE/GroupeXX/trunk http://XXX/OSAE/GroupeXX/branches/test1-dev1 *-m « Branch the of the 'test1' project."*

## Fusion de branches

Privilégier la ligne de commande

- Se placer à l'intérieur du répertoire de la branche (cd test1-dev1)
	- svn log --stop-on-copy => affiche les modifications depuis la création de la branche,
		- noter la plus ancienne révision rXX
- Se placer à l'intérieur de trunk (si nécessaire faire *svn co https://version-lesia.obspm.fr/repos/OSAE/trunk/src/*
	- Faire un svn update
		- noter la révision YY (il s'agit de la dernière révision)
- Faire le merge (depuis le répertoire trunk)
	- $\cdot$  cd trunk
	- *svn merge --dry-run –rXX:YY https://version- lesia.obspm.fr/repos/OSAE/branches/src-br1*
	- *ou svn-merge –rXX:HEAD*
- *Tester le process*
- *svn commit –m "Merged branch XXX into trunk"*

#### Bonnes pratiques Subversion (1)

- Interactions avec le dépôt
	- Un « update » doit toujours précéder un « commit ».
	- Mettre à jour l'ensemble de la copie locale.
	- Mettre à jour la copie locale périodiquement.
	- Ne versionner que les fichiers nécessaires au projet.
	- Un « commit » doit représenter un tout.
	- Chaque « commit » doit comporter un message représentatif de l'objectif et de la raison des modifications envoyées et non un résumé des modifications

### Bonnes pratiques Subversion (2)

#### **Gestion de projet**

Il existe des schémas recommandés concernant le choix de l'arborescence d'un dépôt.

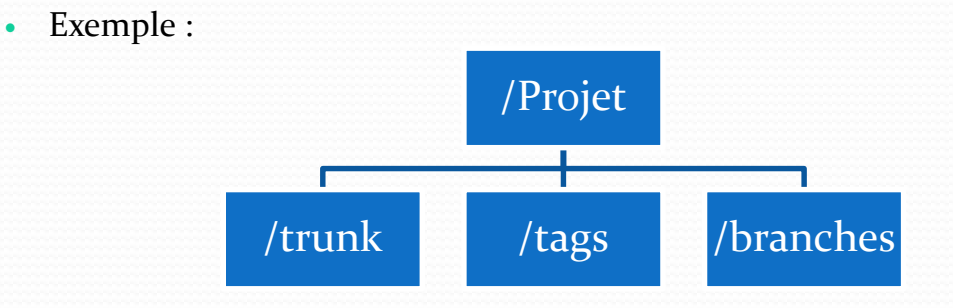

- trunk : Contient généralement la version la plus récente et en cours de développement.
- tags : Contient les différentes versions stables (« releases») d'un logiciel .
- branches : Contient des développements en parallèle.
	- Liste officielle : http://svn.apache.org/repos/asf/subversion/trunk/doc/user/svn-best- practices.html

# Client Subversion Windows

• Aucune configuration particulière n'est nécessaire pour utiliser Subversion, il suffit juste de se procurer un client qui permette de se connecter et de communiquer avec le dépôt.

**TortoiseSVN** dans l'explorateur Récupérer la version courante du projet (menu checkout)

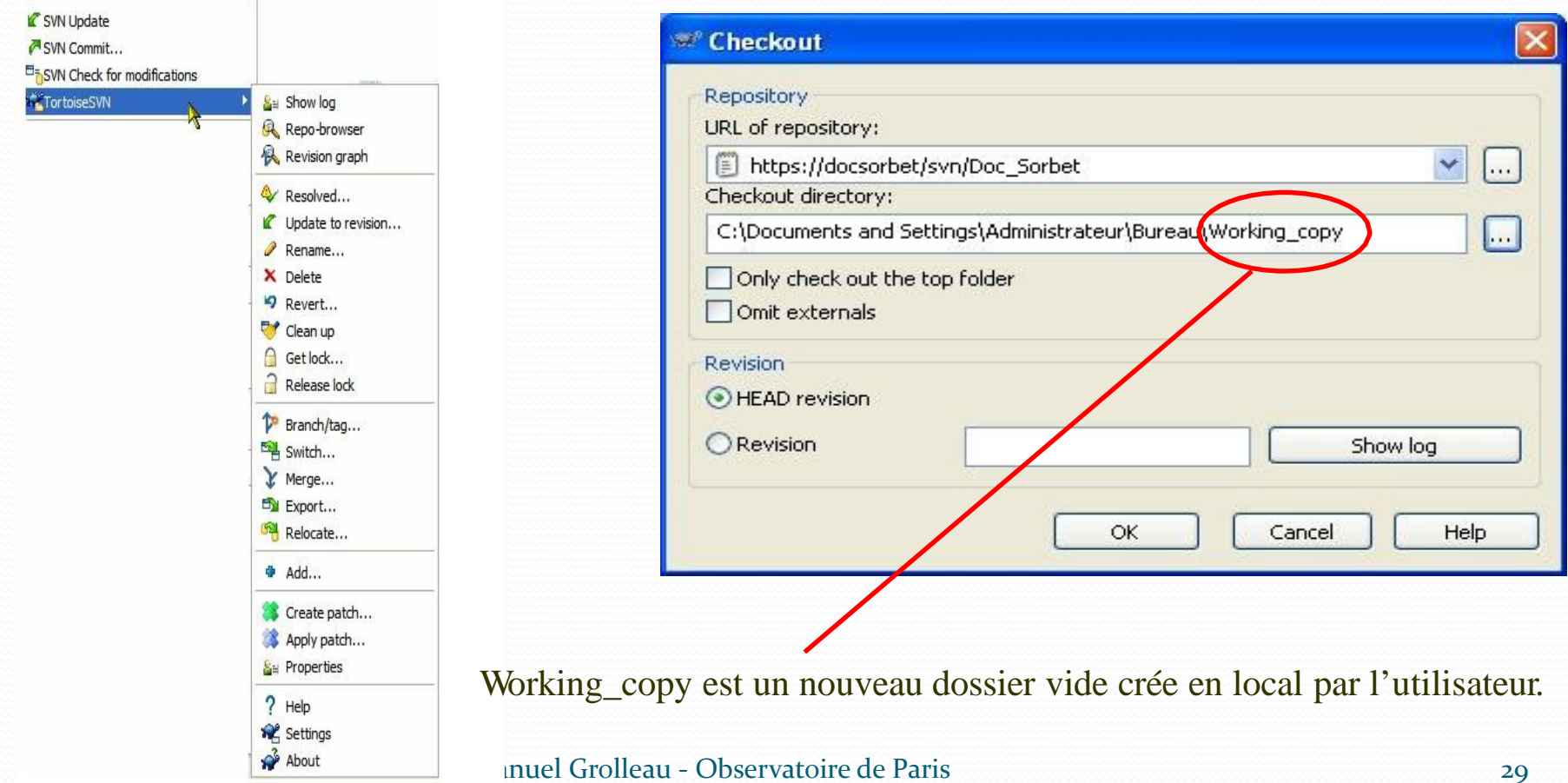

# Client Subversion Linux

Il existe aussi des clients graphique svn sous Linux :

- RabbitVCS [\(http://rabbitvcs.org/\)](http://rabbitvcs.org/)
- RapidSVN [\(http://rapidsvn.tigris.org/](http://rapidsvn.tigris.org/)),
	- Debian : apt-get install rapidsvn
- Subversive (www.eclipse.org/subversive*/* ) (*plugin* pour Eclipse),
- svn.el (http://repo.or.cz/w/emacs.git/blob/HEAD:/lisp/vc/vc-<br>svn.el) (mode pour Emacs) . . .

 Une liste complète de clients est disponible : http://fr.wikipedia.org/wiki/Comparaison\_des\_clients\_pour\_Subversion

# Outils centralisés et distribués

- Il existe deux types principaux de logiciels de gestion de versions
- Les logiciels centralisés : un serveur conserve les anciennes versions des fichiers et les développeurs s'y connectent pour prendre connaissance des fichiers qui ont été modifiés par d'autres personnes et pour y envoyer leurs modifications.
	- Subversion, CVS
- Les logiciels distribués : il n'y a pas de serveur, chacun possède l'historique de l'évolution de chacun des fichiers. Les développeurs se transmettent directement entre eux les modifications, à la façon du peer-to-peer.
	- $\bullet$  GIT

# Outil de gestion de version **centralisé** (CVS, SVN)

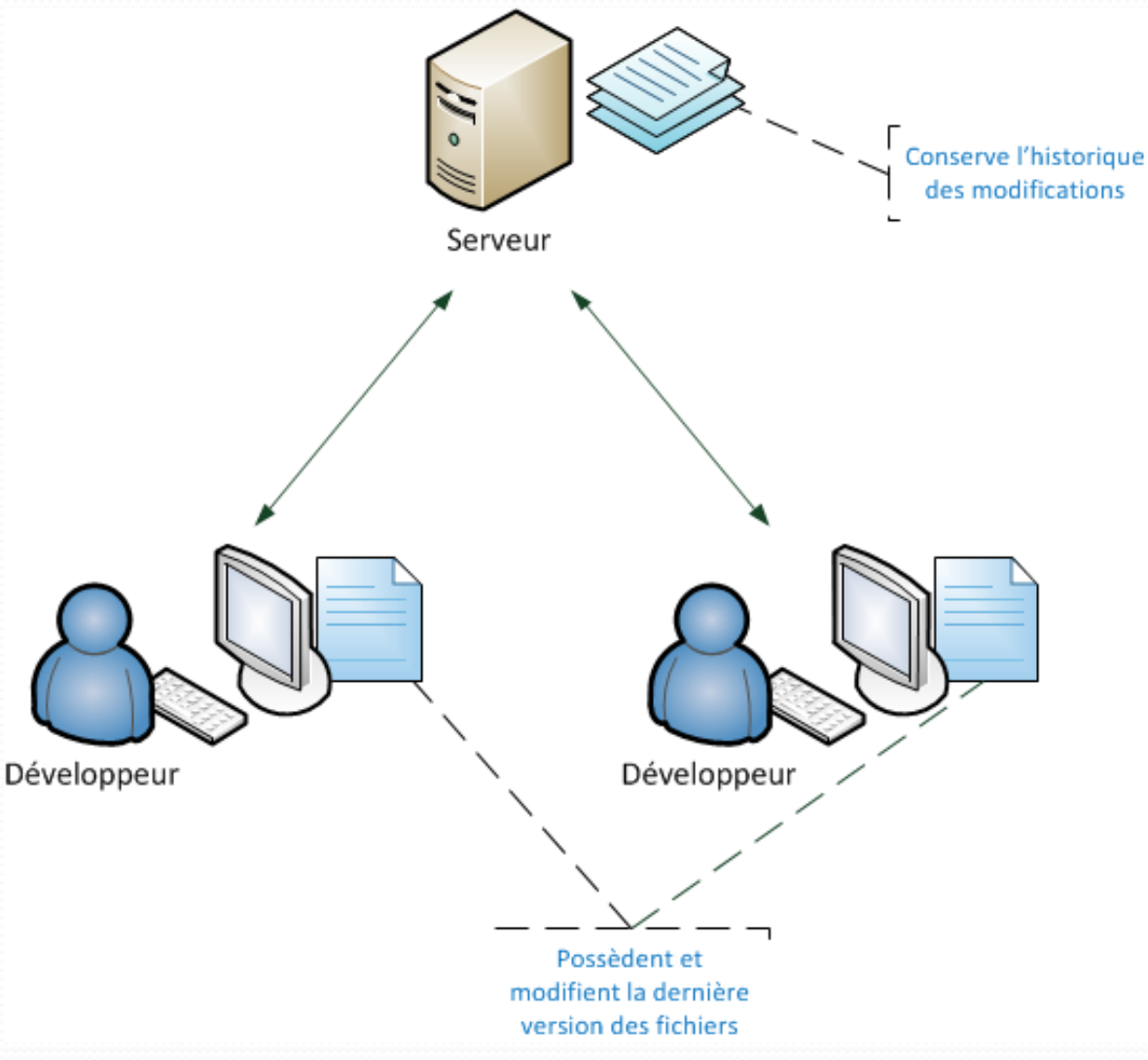

15/09/2021 Emmanuel Grolleau - Observatoire de Paris 32

# Outil de gestion de version **distribué**

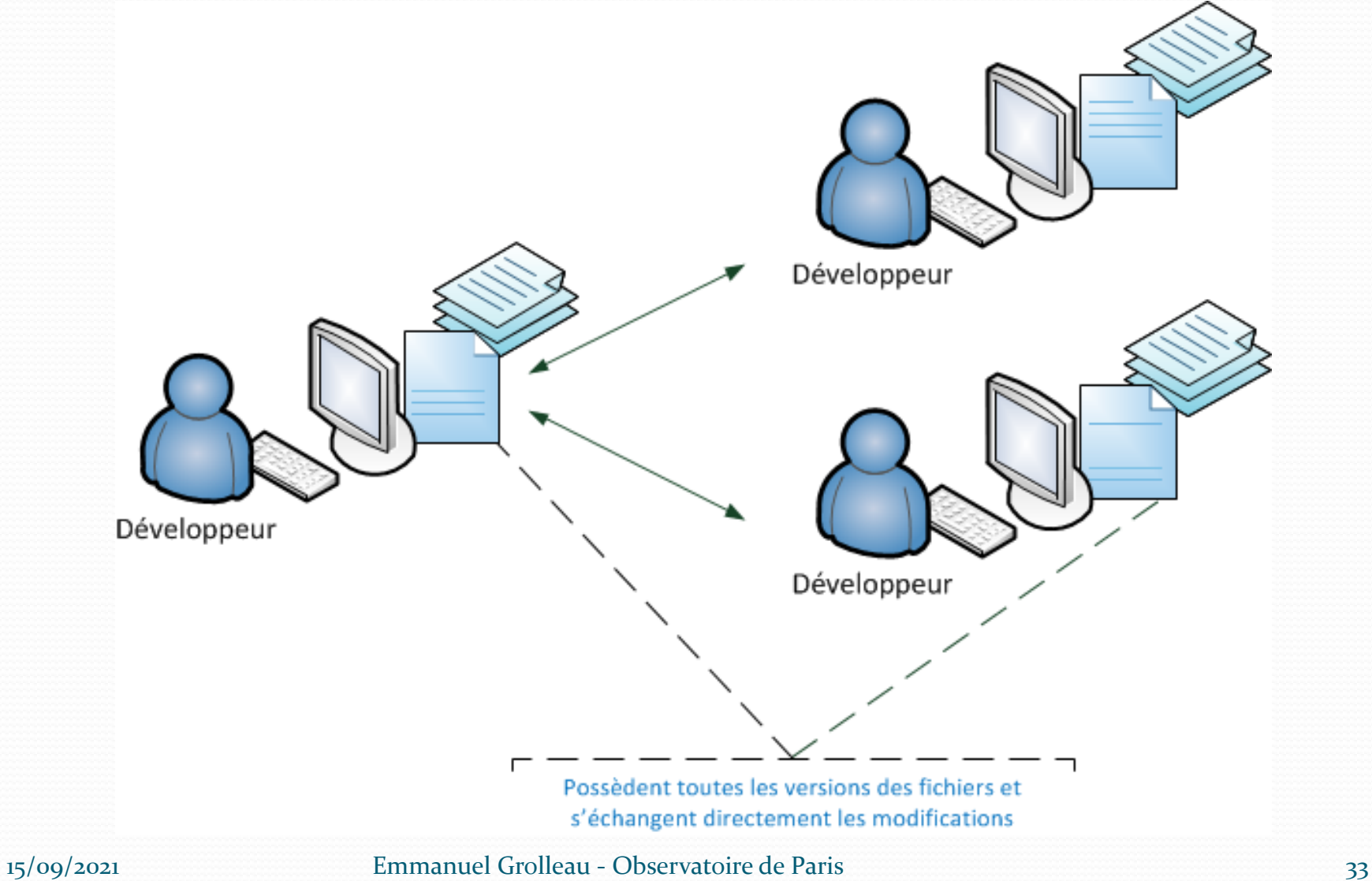

# Outil de gestion de version distribué : dans la pratique

- Dans la pratique, les logiciels distribués sont rarement utilisés comme sur le schéma précédent.
- Même lorsque les logiciels sont capables de fonctionner en mode distribué, on utilise très souvent un serveur qui sert de point de rencontre entre les développeurs.
- Le serveur connaît l'historique des modifications et permet l'échange d'informations entre les développeurs, qui eux possèdent également l'historique des modifications.
- Avantage : meilleure gestion des branches

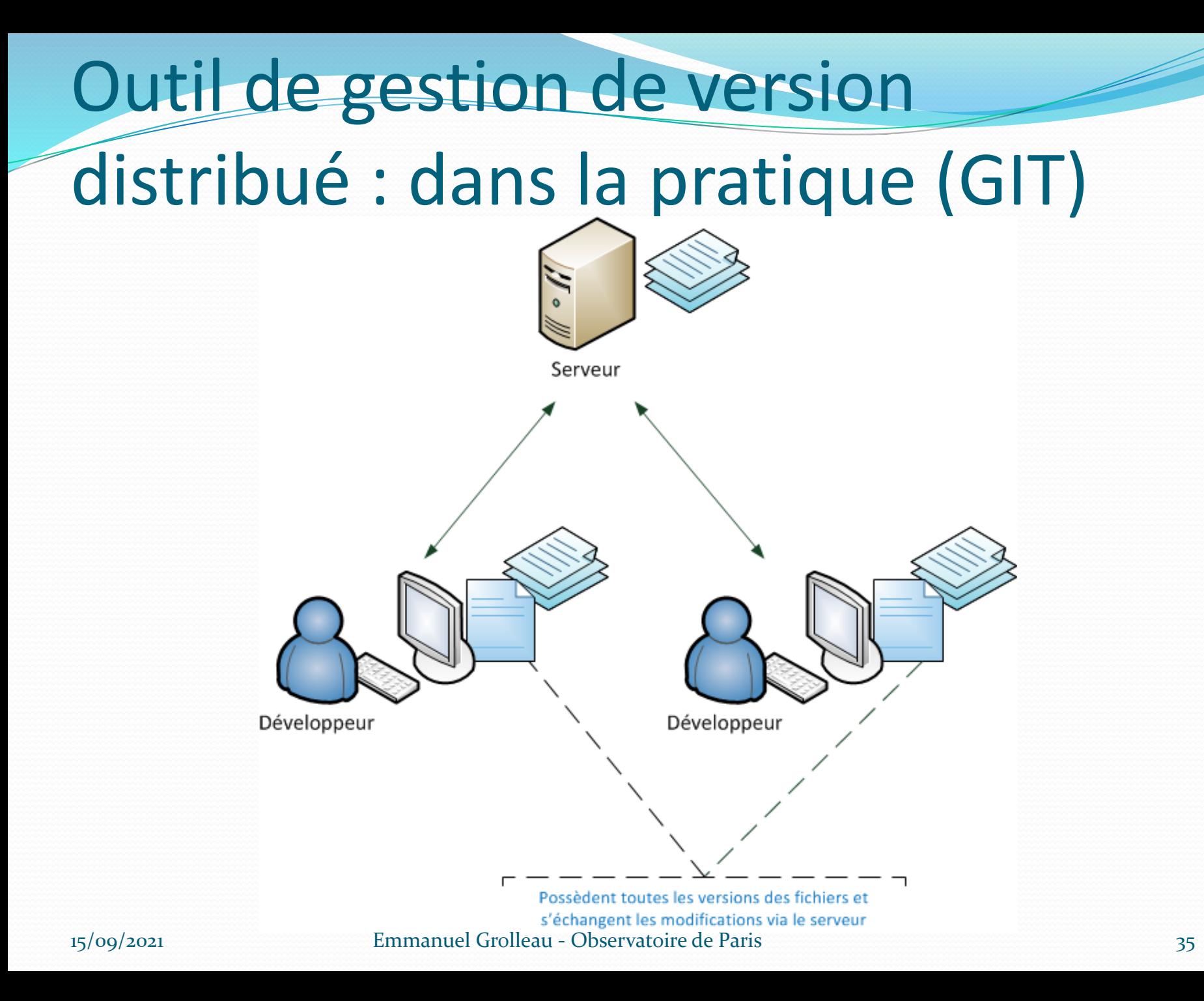

#### Sources

- SVN http://subversion.apache.org/
- Manuel SVN : http://svnbook.red-bean.com/
- Liste des clients SVN : http://fr.wikipedia.org/wiki/Comparaison\_des\_clients \_pour\_Subversion
- GIT
	- https://openclassrooms.com/courses/gerer-son-codeavec-git-et-github